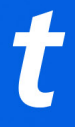

## **Viewing and Troubleshooting Digital Tickets**

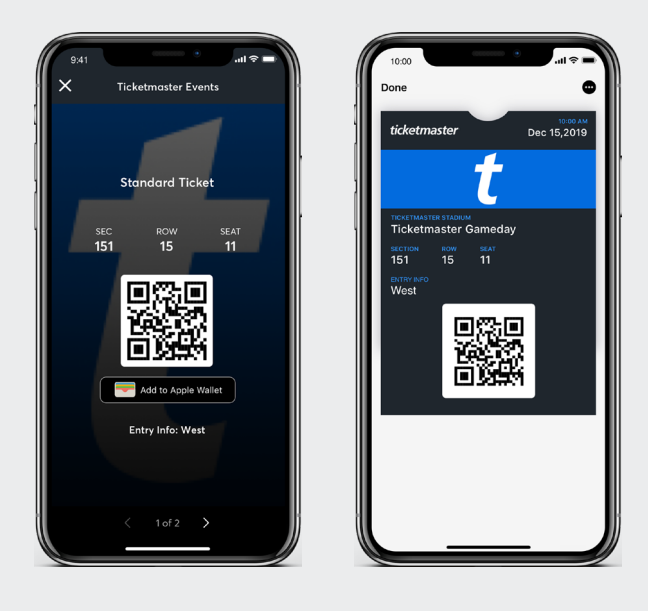

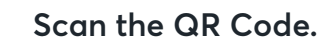

Ù

**Use the same QR code for added value (if applicable).**

## **ACCESSING TICKETS**

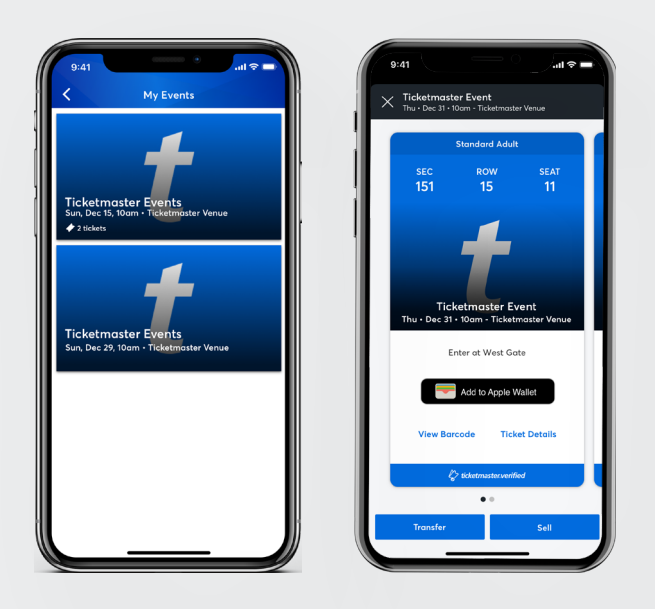

 **Select the Event > View Ticket Options (Transfer, Sell, View)**

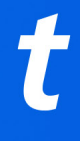

## **TRANSFERRING TICKETS**

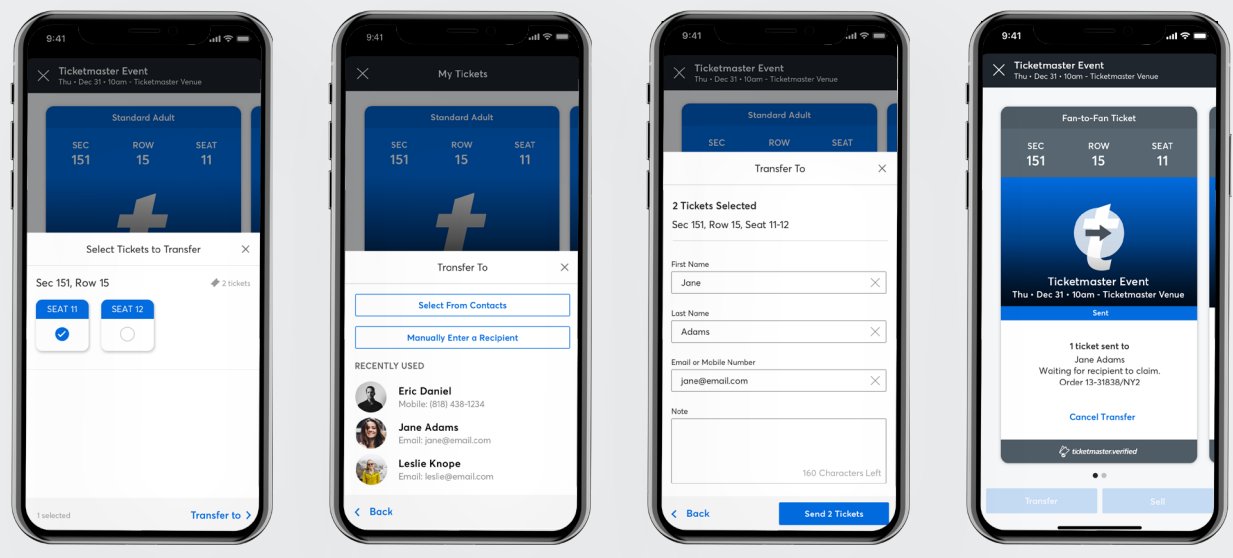

 **Tap Transfer > Select Recipient > Enter a Message > View Ticket & Select Seats Tap Send Tickets**